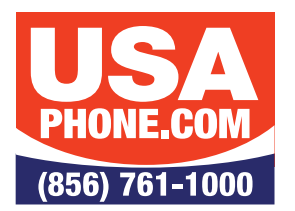

# **Unlimited Hosted VoIP PBX**

## VOICEMAIL SETUP

## **INITIAL SETUP**

- 1. Dial **5001** or press the **Messages** button.
- 2. If prompted to "Please enter your account number"—enter your extension.
- 3. Wait for the voice prompt for a password.
- 4. Your default password will be **4663** followed by the **#** key.

### **RECORD & SELECT YOUR INITIAL GREETING**

- 1. At Main Menu, select option **6**:
- 2. Press **1** to Record Greetings (you can record multiple greetings).
- 3. Record your greeting after the tone and press **#** when you're finished.
- 4. Back at the Main Menu, select option 3:
- 5. After the prompt, press **1** to select the greeting you just recorded.
- 6. The selected message will play, after which you'll be returned to the Main Menu.

#### **MAIN MENU**

- 1. New Messages
- 2. Old Messages
- 3. Send Messages
- 4. Set Call Forwarding
- 5. Set Current Options
- 6. Change Greetings
- 7. Recover Deleted Voicemail

### **CHECKING/RECEIVING MESSAGES**

Select **1** for New Messages, first message will play followed by the Menu

- 1. Save
- 2. Repeat
- 3. Forward to User
- 4. Delete
- 5. Skip Message
- 6. Reply to User
- 7. Rewind (15 Seconds)
- 8. Pause
- 9. Fast Forward (15 Seconds)

**Voicemail Setup Rev 3.0**

To get support you can email support@usaphone.com and please include your Company name, details of your questions, and a callback phone number or call us at (856) 761-1000 and select option 1 during business hours to talk to a live support representative and if after business hours select option 8 for emergencies.

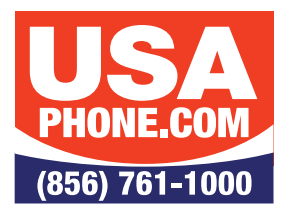

# **Unlimited Hosted VoIP PBX**

# **DIQUICK FEATURE GUIDE**

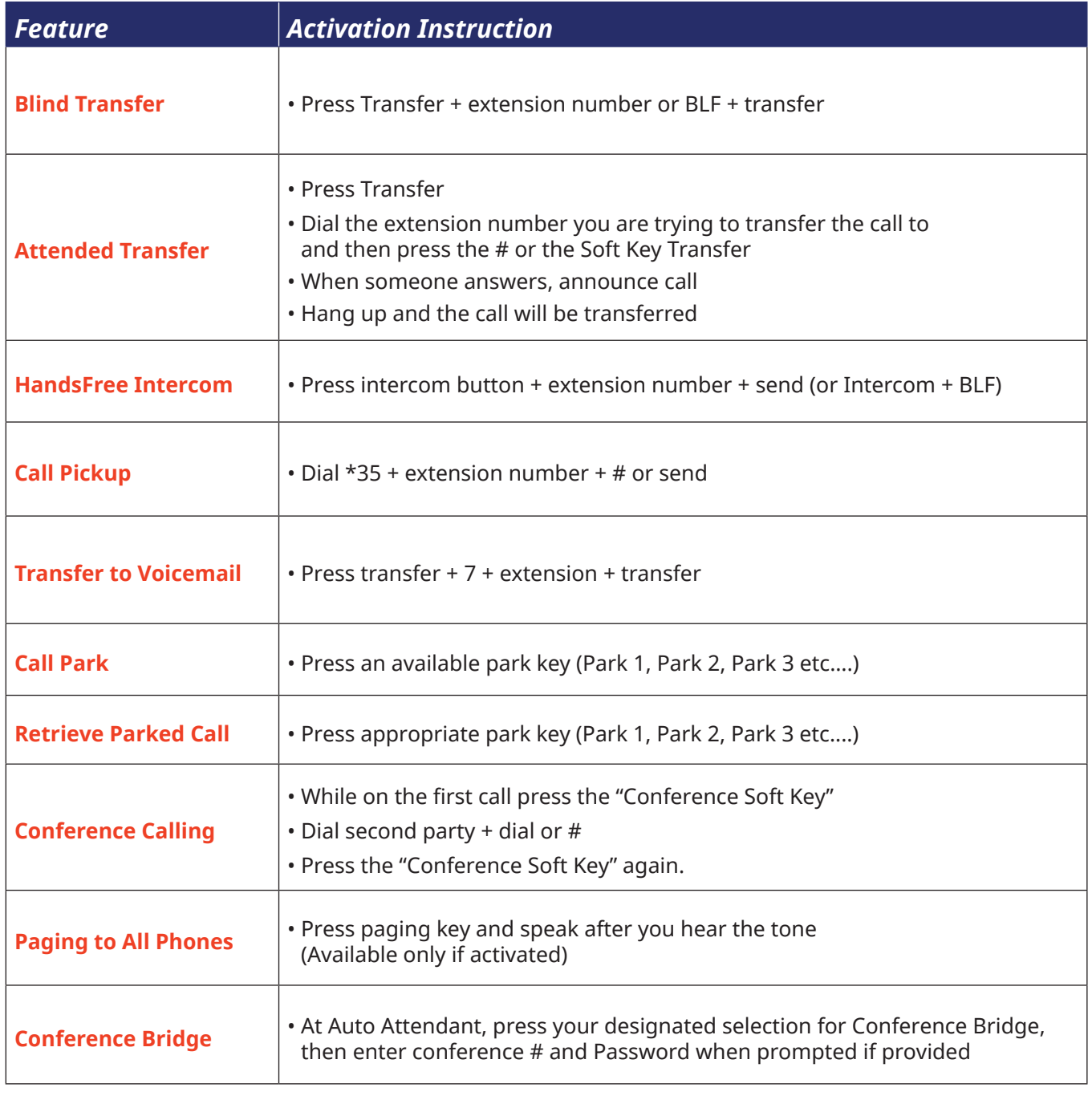

Find out more about these and other features on our products page **www.usaphone.com/products**